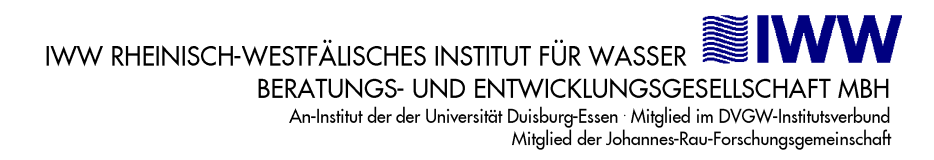

# **Trinkwasserdatenerfassungs- und Informationssystem**

# **Beschreibung Schnittstelle TEIS**

Version 1.4 Datum: 30.01.2023

# **Inhaltsverzeichnis**

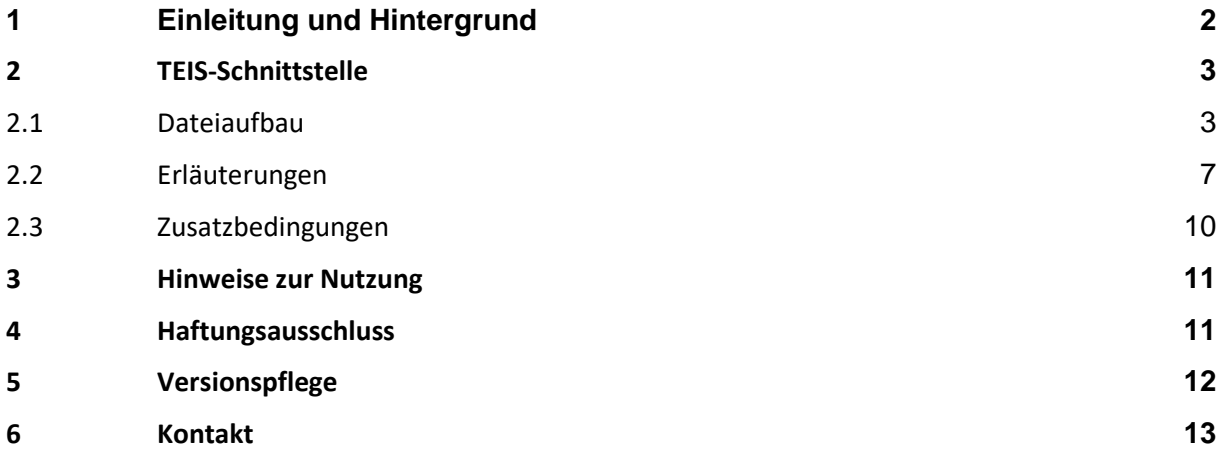

# **1 Einleitung und Hintergrund**

In diesem Dokument wird die **TEIS-Schnittstelle (sog. Laborschnittstelle)** beschrieben, über die Trinkwassergütedaten an das Trinkwasserdatenerfassungs- und Informationssystem (TEIS) bei einer Unteren Gesundheitsbehörde (uGB) übertragen werden können.

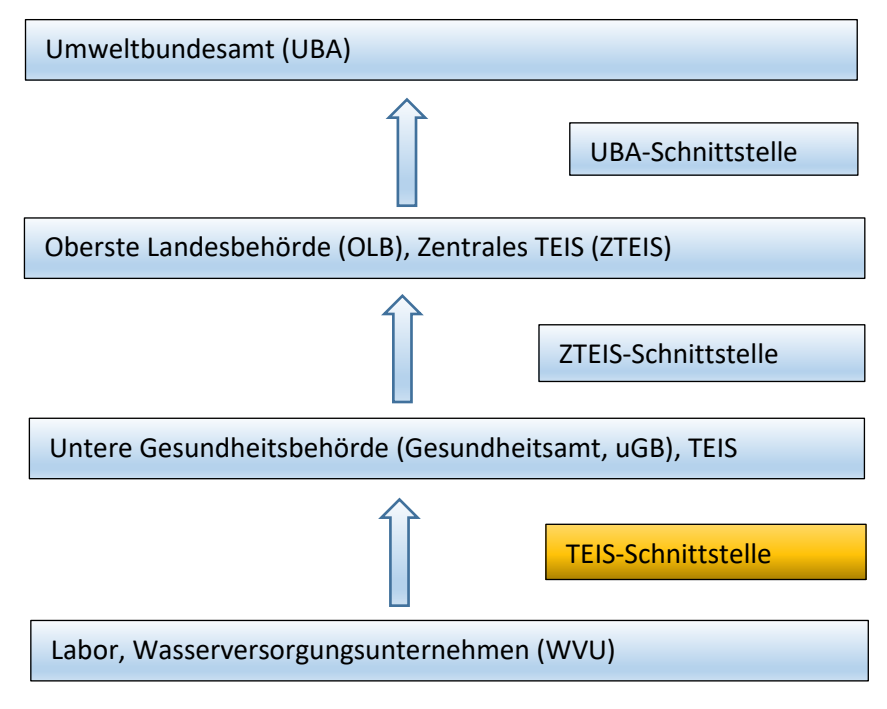

Abbildung: TEIS-Datentransfer

Die **TEIS-Schnittstelle** beschreibt eine XML-Schnittstelle, mit der Proben und Untersuchungsergebnisse an die Software TEIS übermittelt werden können. Sie wurde vom IWW Zentrum Wasser entwickelt und steht zur kostenfreien Nutzung zur Verfügung. Die Schnittstellenbeschreibung sowie die erforderlichen Stammdaten stehen unter [iww-online.de](http://iww-online.de/) bereit.

Die **ZTEIS-Schnittstelle** beschreibt eine XML-Schnittstelle, mit der Proben und Untersuchungsergebnisse sowie weitere Trinkwassergütedaten an die Software ZTEIS übermittelt werden können. Sie wurde ebenfalls vom IWW Zentrum Wasser entwickelt und steht zur kostenfreien Nutzung zur Verfügung. Die Schnittstellenbeschreibung sowie die erforderlichen Stammdaten stehen unter [iww-online.de](http://iww-online.de/) bereit.

Die **UBA-Schnittstelle** (Trinkwasser im WasserBLIcK) beschreibt eine XML-Schnittstelle, mit der Trinkwassergütedaten gemäß dem Format für die Berichterstattung der zuständigen obersten Landesbehörden an das Bundesministerium für Gesundheit / Umweltbundesamt übermittelt werden können. Sie wurde von interactive instruments GmbH entwickelt. Weitere Informationen zu dieser Schnittstelle sind beim UBA erhältlich.

Die Trinkwasser-Analysedaten werden in der Regel im Labor einer Untersuchungsstelle oder eines Wasserversorgungsunternehmens erhoben und gespeichert. Zur elektronischen Weiterleitung dieser

# TEIS Schnittstellenbeschreibung

Daten von den Wasserversorgungsunternehmen bzw. von den Untersuchungsstellen an die uGB dient die TEIS-Schnittstelle.

Die in TEIS eingelesenen Analysedaten werden auf Überschreitungen geprüft und für die Trinkwasserüberwachung dokumentiert. Ein Teil der Daten wird von den uGB über die ZTEIS-Schnittstelle jährlich an die OLB oder an die von der OLB beauftragten Stellen gemeldet. In NRW ist das LANUV die von der OLB beauftragte Stelle. Dort werden die Daten für die Erstellung von Landesstatistiken verarbeitet und für die vorgeschriebenen Meldungen an das UBA gesammelt (UBA-Schnittstelle).

# **2 TEIS-Schnittstelle**

Die zu übertragenden Daten müssen in einer XML-Datei gespeichert werden (XML-Version 1.0). Die XML-Datei muss wohlgeformt sein, eine DTD-Datei ist nicht erforderlich.

Bitte beachten Sie auch die Zusatzbedingungen in Kapite[l 2.3.](#page-10-0)

# **2.1 Dateiaufbau**

Jede Datei besteht aus mehreren XML-Tags, in die die Daten eingeschlossen werden.

Der <TEIS>-Tag umschließt alle weiteren Tags. Die Informationen zur Probe werden in das <PROBE>- Tag eingeschlossen. Die Informationen zu einem Untersuchungsergebnis werden in dem <UNTERSUCHUNGSERGEBNIS>-Tag eingeschlossen. Einem <UNTERSUCHUNGSERGEBNIS>-Tag muss ein <PROBE>-Tag vorausgehen, um die Zuordnung der Untersuchungsergebnisse zu einer Probe zu gewährleisten.

Einem <PROBE>-Tag können beliebig viele <UNTERSUCHUNGSERGEBNIS>-Tags folgen. Die Anzahl der <PROBE>-Tags und der <UNTERSUCHUNGSERGEBNIS>-Tags ist nicht begrenzt.

Die Schreibweise der Tags muss unter Berücksichtigung der Groß-/Kleinschreibung erfolgen.

Die Identifizierung der Datenobjekte in TEIS erfolgt anhand einer sogenannten ZID (Zentrale Identifikation). Jede ZID hat eine Länge von 21 Zeichen. Sie besteht aus der CID (Class-ID), IID (Instance-ID) und LID (Local-ID). Die ersten beiden Zeichen kennzeichnen die Datenklasse, zu der das Objekt gehört (CID). Die folgenden sieben Zeichen kennzeichnen die TEIS-Instanz (IID), die das Objekt erstellt hat. Die letzten 12 Zeichen sind eine lokale Kennzeichnung (LID) einer entsprechenden TEIS-Instanz.

Erläuterung anhand einiger Beispiele:

Die in TEIS erforderlichen Parameter werden vom IWW gepflegt. Jeder Parameter wird durch eine ZID identifiziert. Die CID jedes Parameters lautet "22". Die IID jedes Parameters lautet "9999999", dies ist die Kennung der TEIS-Instanz des IWW. Die letzten 12 Zeichen stellen die LID dar. Der Parameter Nitrat hat die Kennung "229999999000000000270".

Die Analyseverfahren werden ebenfalls vom IWW gepflegt. Jedes Analyseverfahren wird durch eine ZID identifiziert. Die CID jedes Verfahrens lautet "01". Die IID jedes Analyseverfahrens lautet "9999999", dies ist die Kennung der TEIS-Instanz des IWW. Die letzten 12 Zeichen stellen die LID dar. Das Analyseverfahren "DIN EN ISO 7027 (2000)" (Bestimmung Trübung) hat die Kennung "019999999000000000007".

Die Datenobjekte Probenart und Messwertstatus werden ebenfalls vom IWW gepflegt. Der Aufbau der ZID ist analog.

Die **Probenahmestellen** müssen von der entsprechenden TEIS-Instanz (Empfänger) an den Datenlieferanten (Absender) gemeldet werden. In der Regel ist der Empfänger ein Gesundheitsamt, d.h. die ZIDs der Probenahmestellen müssen von dem entsprechenden Gesundheitsamt zur Verfügung gestellt werden. Jedes Gesundheitsamt erhält vom IWW eine eindeutige Instanz-ID (IID), die IID des Empfängers kann beim IWW unte[r teis@iww-online.de](mailto:teis@iww-online.de) erfragt werden. Der Aufbau der ZID gewährleistet, dass die ZID einer Probenahmestelle "weltweit" eindeutig ist. Wird eine Probenahmestelle (z.B. ein Wasserwerk) von zwei oder mehr Gesundheitsämtern gepflegt, so hat dieses Wasserwerk zwangsläufig zwei oder mehrere ZIDs. Der Absender von Analysedaten muss sicherstellen, dass die Daten an den entsprechenden Empfänger mit der korrekten ZID übermittelt werden.

Die **Untersuchungsstellen** werden von der zuständigen OLB zentral für ein Bundesland verwaltet, weil die OLB über die Zulassung der Untersuchungsstellen entscheiden. Die ZIDs der Untersuchungsstellen sind bei den OLB zu erfragen (sieh[e Kontakt\)](#page-13-0).

**Wichtiger Hinweis:** Erfolgt die Datenübertragung an ein Gesundheitsamt, das eine andere Software zur Verwaltung der Analysendaten einsetzt, so sind folgende Voraussetzungen zu erfüllen:

- Das Softwaresystem des Empfängers unterstützt die TEIS-Schnittstelle.
- Der Empfänger verfügt über eine gültige vom IWW vergebene IID. Die IID kann beim IWW beantragt werden. Für die Verwaltung der IID entstehen einmalige Kosten in Höhe von 95,- EUR zuzüglich der gesetzlichen Mehrwertsteuer.

# **Zusammenfassung:**

Folgende Daten müssen anhand einer ZID identifiziert bzw. übermittelt werden:

- 1. Probenahmestelle (CID=25)
- 2. Untersuchungsstelle (CID=30)
- 3. Parameter (CID=22)
- 4. Analyseverfahren (CID=01)
- 5. Probenart (CID=08), falls diese angegeben und übermittelt werden soll
- 6. Messwertstatus (CID=08), falls dieser angegeben und übermittelt werden soll
- zu 1.: Die ZID einer Probenahmestelle muss von der entsprechenden uGB bereitgestellt werden.
- zu 2.: Die ZID einer Untersuchungsstelle wird von der zuständigen OLB bereitgestellt.
- zu 3: **teis5\_parameter.xml** sowie **teis5\_einheit.xml** erhältlich mit dem TEIS-Stammdatenpaket; siehe unter <https://iww-online.de/software/>
- zu 4: **teis5\_analyseverfahren.xml** erhältlich mit dem TEIS-Stammdatenpaket
- zu 5: **teis5\_liste.xml** erhältlich mit dem TEIS-Stammdatenpaket
- zu 6: **teis5\_liste.xml** erhältlich mit dem TEIS-Stammdatenpaket

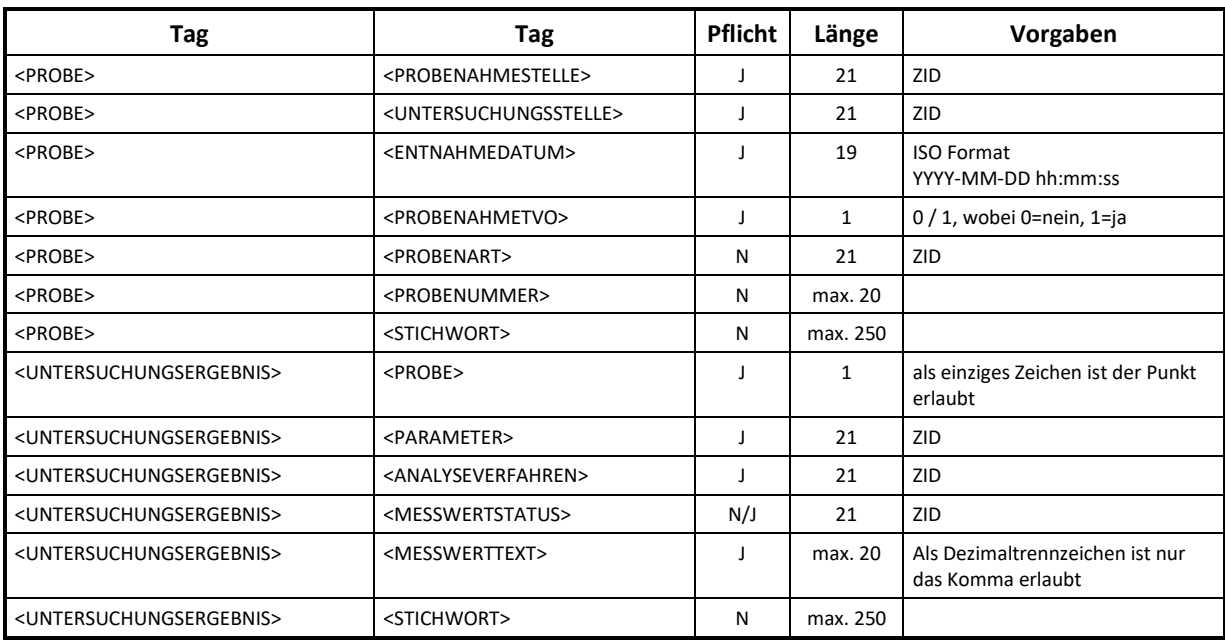

In der nachfolgenden Tabelle erhalten Sie einen Überblick der erforderlichen XML-Tags:

Tabelle: XML-Tags der TEIS-Schnittstelle

#### TEIS Schnittstellenbeschreibung

Nachfolgend sehen Sie ein Beispiel einer XML-Datei, mit der eine Probe und zwei Untersuchungsergebnisse übertragen werden.

```
<?xml version="1.0" encoding="ISO-8859-1"?>
<TEIS version="3.0" application="Software des Absenders" sender="Absender" recipient="IID des Empfängers">
  <PROBE>
     <PROBENAHMESTELLE>259999999000000000198</PROBENAHMESTELLE>
     <UNTERSUCHUNGSSTELLE>309999999000000000002</UNTERSUCHUNGSSTELLE>
     <ENTNAHMEDATUM>2004-06-24 09:30:00</ENTNAHMEDATUM>
     <PROBENAHMETVO>1</PROBENAHMETVO>
     <PROBENART>089999999000000000040</PROBENART>
     <PROBENUMMER>2004-0001</PROBENUMMER>
     <STICHWORT>Stichwort</STICHWORT>
  </PROBE>
  <UNTERSUCHUNGSERGEBNIS>
     <PROBE>.</PROBE>
     <PARAMETER>229999999000000000080</PARAMETER>
     <ANALYSEVERFAHREN>019999999000000000001</ANALYSEVERFAHREN>
     <MESSWERTSTATUS>089999999000000000002</MESSWERTSTATUS>
     <MESSWERTTEXT>0,05</MESSWERTTEXT>
     <STICHWORT>Stichwort</STICHWORT>
  </UNTERSUCHUNGSERGEBNIS>
  <UNTERSUCHUNGSERGEBNIS>
     <PROBE>.</PROBE>
     <PARAMETER>229999999000000000236</PARAMETER>
     <ANALYSEVERFAHREN>019999999000000000001</ANALYSEVERFAHREN>
     <MESSWERTTEXT>25,3</MESSWERTTEXT>
  </UNTERSUCHUNGSERGEBNIS>
  <PROBE>
   ...
  </PROBE>
  <UNTERSUCHUNGSERGEBNIS>
     <PROBE>.</PROBE>
   ...
  </UNTERSUCHUNGSERGEBNIS>
   ...
</TEIS>
```
# **2.2 Erläuterungen**

#### *<?xml version="1.0" encoding="ISO-8859-1"?>*

Die XML-Datei wird mit dem <?xml>-Tag eingeleitet. Durch das Attribut encoding wird der genaue Zeichensatz definiert.

### *<TEIS*

```
version="3.0"
application="Software des Absenders" 
sender="Absender" 
recipient="IID des Empfängers"
```
*>*

Anschließend muss das öffnende <TEIS>-Tag angegeben werden - siehe oben. Das <TEIS>-Tag schließt alle weiteren Tags ein. Als erstes Attribut des <TEIS>-Tag ist die Versionskennung 3.0 anzugeben.

- Der Versionseintrag ist optional.
- Unter 'application' sollten Sie die Bezeichnung (Freitext) der Absendersoftware eintragen (optionales Attribut).
- Unter 'sender' sollten Sie die Bezeichnung des Absenders(Freitext) eintragen (optionales Attribut).
- Unter 'recipient' sollten Sie die IID des Empfängers eintragen (optionales Attribut).

# *<PROBE>*

Mit dem <PROBE>-Anfangstag wird das <PROBE>-Tag geöffnet. Anschließend folgen alle Informationen zu einer Probe. Dazu gehören Informationen über die Probenahmestelle, die Untersuchungsstelle und das Entnahmedatum. Ferner muss die Angabe erfolgen, ob die Probenahme gemäß §15 Abs. 4 der TrinkwV durchgeführt wurde. Optional können zusätzlich die Probenart, die Probenummer des Labors und ein Stichwort mitgegeben werden.

# *<PROBENAHMESTELLE>259999999000000000198</PROBENAHMESTELLE>*

Im <PROBENAHMESTELLE>-Tag muss die Probenahmestelle eingetragen werden. Der Eintrag für die Probenahmestelle erfolgt anhand der entsprechenden ZID der Probenahmestelle, die von der entsprechenden uGB mitgeteilt werden muss.

# *<UNTERSUCHUNGSSTELLE>309999999000000000002</UNTERSUCHUNGSSTELLE>*

Im <UNTERSUCHUCHNGSSTELLE>-Tag muss die Untersuchungsstelle eingetragen werden, die die Analysedaten untersucht hat. Der Eintrag für die Untersuchungsstelle erfolgt anhand der entsprechenden ZID der Untersuchungsstelle, die von der zuständigen OLB vergeben wurde.

### *<ENTNAHMEDATUM>2004-06-24 00:00:00</ENTNAHMEDATUM>*

In dem <ENTNAHMEDATUM>-Tag muss das Entnahmedatum der Probe angegeben werden. Die Angabe des Datums erfolgt im ISO-Format und muss 19 Zeichen lang sein.

#### *<PROBENAHMETVO>1</PROBENAHMETVO>*

Im <PROBENAHMETVO>-Tag wird angegeben, ob die Probenahme gemäß §15 Abs. 4 der TrinkwV durchgeführt wurde (Ja=1) oder nicht (Nein=0).

#### *<PROBENART>*089999999000000000040*</PROBENART>*

Im <PROBENART>-Tag kann für Hausinstallationen angegeben werden, ob es sich z.B. um eine Stagnationsprobe handelt.

#### *<PROBENUMMER>2004-0001</PROBENUMMER>*

Im <PROBENUMMER>-Tag kann die Probenummer der Untersuchungsstelle einer Probe mitgeteilt werden.

### *<STICHWORT>Stichwort</STICHWORT>*

Im <STICHWORT>-Tag kann für eine Probe ein beliebiges Stichwort mitgeteilt werden.

# *</PROBE>*

Mit dem <PROBE>-Ende-Tag wird das <PROBE>-Tag abgeschlossen.

# *<UNTERSUCHUNGSERGEBNIS>*

Mit dem <UNTERSUCHUNGSERGEBNIS>-Anfangstag wird das <UNTERSUCHUNGS-ERGEBNIS>-Tag geöffnet. Anschließend folgen alle Informationen zu einem Untersuchungsergebnis, dazu gehören Informationen über die Probe, den Parameter, das Analyseverfahren und den gemessenen Wert. Optional können ein Status für den Messwert und ein Stichwort mitgegeben werden.

#### *<PROBE>.</PROBE>*

Das <PROBE>-Tag des Untersuchungsergebnisses muss mit einem Punkt gekennzeichnet sein, um nachfolgende Untersuchungsergebnisse der zuletzt angegebenen Probe zuzuordnen. Diese sog. Proben-Punkt-Referenz ist ein Relikt älterer Versionen aus der TEIS-Welt. Die Angabe der Proben-Punkt-Referenz ist zwingend für jedes Untersuchungsergebnis erforderlich.

### *<PARAMETER>229999999000000000236</PARAMETER>*

Im <PARAMETER>-Tag muss die ZID des Parameters eingetragen werden, auf den sich der Messwert bezieht.

### *<ANALYSEVERFAHREN>019999999000000000001</ANALYSEVERFAHREN>*

Im <ANALYSEVERFAHREN>-Tag muss die ZID des Analyseverfahrens eingetragen werden, mit dem der Messwert gemessen wurde.

# *<MESSWERTSTATUS>089999999000000000002</MESSWERTSTATUS>*

Im <MESSWERTSTATUS>-Tag muss die ZID des Status eingetragen werden. Wird kein Status geliefert, so entfällt das <MESSWERTSTATUS>-Tag. Die Angabe eines Status ist z.B. erforderlich, falls ein Messwert mit der Ausprägung "kleiner Bestimmungsgrenze" gemeldet werden soll.

# *<MESSWERTTEXT>0,001</MESSWERTTEXT>*

Im <MESSWERTTEXT>-Tag muss der Messwert eingetragen werden. Ein leerer Tag (<MESSWERTTEXT></MESSWERTTEXT>) ist hier nicht erlaubt! Der Messwert kann entweder ein numerischer Wert (z.B. 0,01) oder ein Text (z.B. negativ) sein. Für einen numerischen Wert dürfen nur die Zahlen von 0 bis 9 und ein Minuszeichen verwendet werden. Als Dezimaltrennzeichen ist das Komma zu verwenden. **Achtung:** Die Angabe eines numerischen Messwertes hat immer in der in TEIS festgelegten Einheit des entsprechenden Parameters zu erfolgen.

HINWEIS: Für Messwerttexte in Textform (z.B. negativ) kann eine TEIS-Liste mit vordefinierten Messwerttexten genutzt werden. Diese Liste ermöglicht im TEIS-System eine bessere Prüfung auf Grenzwertverletzung. Sie können aber auch andere Begriffe nutzen. Die TEISListe steht mit der teis5\_messwerttext.xml im TEIS-Stammdatenpaket unte[r https://iww-on](https://iww-online.de/software/)[line.de/software/](https://iww-online.de/software/) zur Verfügung.

# *<STICHWORT>Stichwort</STICHWORT>*

Im <STICHWORT>-Tag kann für ein Untersuchungsergebnis ein beliebiges Stichwort mitgeteilt werden (z.B. die Entnahmestelle im Klartext).

# *</UNTERSUCHUNGSERGEBNIS>*

Mit dem <UNTERSUCHUNGSERGEBNIS>-Ende-Tag wird das <UNTERSUCHUNGSERGEBNIS>-Tag abgeschlossen.

### <span id="page-10-0"></span>**2.3 Zusatzbedingungen**

#### Eindeutigkeit einer Probe

In TEIS wird die Eindeutigkeit einer Probe durch die Kombination "Probenahmestelle + Untersuchungsstelle + Entnahmezeitpunkt" abgebildet. Die Eindeutigkeit einer Probe muss folglich durch folgende Tags gewährleistet sein.

 *<PROBE>*

 *<PROBENAHMESTELLE>259999999000000000198</PROBENAHMESTELLE> <UNTERSUCHUNGSSTELLE>309999999000000000002</UNTERSUCHUNGSSTELLE> <ENTNAHMEDATUM>2004-06-24 09:30:00</ENTNAHMEDATUM> </PROBE>*

#### Eindeutigkeit eines Messwertes

In TEIS wird die Eindeutigkeit eines Untersuchungsergebnisses durch die Kombination "Probe + Parameter" bzw. "Probenahmestelle + Untersuchungsstelle + Entnahmezeitpunkt + Parameter" abgebildet. Die Eindeutigkeit einer Probe muss folglich durch folgende Tags gewährleistet sein.

 *<PROBE>*

 *<PROBENAHMESTELLE>259999999000000000198</PROBENAHMESTELLE> <UNTERSUCHUNGSSTELLE>309999999000000000002</UNTERSUCHUNGSSTELLE> <ENTNAHMEDATUM>2004-06-24 09:30:00</ENTNAHMEDATUM>*

 *…*

 *…*

 *</PROBE> <UNTERSUCHUNGSERGEBNIS> <PROBE>.</PROBE> <PARAMETER>229999999000000000080</PARAMETER>*

 *</UNTERSUCHUNGSERGEBNIS>*

#### Zeilenumbrüche

Nach jedem Ende-Tag (</….>) folgt immer ein Zeilenumbruch (CR/LF). Ferner ist ein Zeilenumbruch nach folgenden Tags erforderlich:

```
<?xml version="1.0" encoding="ISO-8859-1"?>
```
*<TEIS version="3.0" …>*

 *<PROBE>*

 *</PROBE>*

 *<UNTERSUCHUNGSERGEBNIS>*

 *</UNTERSUCHUNGSERGEBNIS>*

Die Nutzung von Zeilenumbrüchen erleichtert im Supportfall das Prüfen und Bearbeiten einer Schnittstellendatei mit einem Editor.

# Messwertstatus

Die Angabe eines Messwertstatus gefolgt von einem nicht-numerischen Messwert ist nicht erlaubt. Beispiel:

 *<MESSWERTSTATUS>089999999000000000002</MESSWERTSTATUS> <MESSWERTTEXT>n.b.</MESSWERTTEXT>*

# <span id="page-11-0"></span>**3 Hinweise zur Nutzung**

Alle Rechte vorbehalten. Copyright © 2004-2020 IWW Zentrum Wasser

Die Schnittstelle kann von Dritten kostenfrei genutzt werden, um Daten an ein Zielsystem zu übermitteln, das das TEIS-Schnittstellenformat unterstützt. Die Dokumentation darf nur von der Website des IWW bezogen werden. Jede Art der Vervielfältigung, Veränderung und Weitergabe an Dritte ist untersagt. Eine Änderung der Schnittstelle ist untersagt.

Diese Dokumentation kann stets durch IWW ohne Mitteilung erweitert werden. Die Dokumentation wird mit großer Sorgfalt erstellt und gepflegt. IWW garantiert nicht, dass diese Dokumentation fehlerfrei ist. Sollten Sie einen Fehler feststellen, bitten wir um Mitteilung.

# <span id="page-11-1"></span>**4 Haftungsausschluss**

Die Haftung von IWW Rheinisch-Westfälisches Institut für Wasser GmbH ist – gleich aus welchen Rechtsgründen – ausgeschlossen. Soweit die Haftung ausgeschlossen oder beschränkt ist, gilt dies auch für die persönliche Haftung von Arbeitnehmern, Vertretern und Erfüllungsgehilfen. Diese Beschränkung der Haftung gilt nicht, soweit die Schadensursache auf Vorsatz und/oder grobe Fahrlässigkeit zurückzuführen ist. Die vorstehende Haftungsbeschränkung gilt zudem nicht für Schäden aus der Verletzung des Lebens, des Körpers oder der Gesundheit, die auf einer vorsätzlichen oder fahrlässigen Pflichtverletzung eines gesetzlichen Vertreters oder Erfüllungsgehilfen von IWW beruhen. Die Haftungssumme bei Vorsatz und/oder grober Fahrlässigkeit ist der Höhe nach beschränkt auf die Deckungssummen der von IWW abgeschlossenen Betriebs- und Ingenieurhaftpflichtversicherung. Weitergehende Ansprüche, insbesondere der Ersatz mittelbarer Schäden oder Vermögensschäden, sind ausgeschlossen.

# **5 Versionspflege**

Die erste Version des Dokuments ist datiert mit dem 26.02.2004.

#### Version vom 23.11.2004

Es wurde ein Fehler im Beispiel für eine XML-Datei auf Seite 8 behoben.

#### Version vom 03.12.2004

Die Meldung von Analyseverfahren ist erst ab dem 1.1.2006 erforderlich, nicht ab dem 1.1.2005 (siehe Tabelle XML-Tags auf Seite 6).

Version vom 10.02.2005 Der Versionseintrag version="3.0" ist optional.

#### Version vom 25.07.2005

Die Angabe beim Tag <PROBENAHMETVO> sollte mit 0 (nein) und 1 (ja) erfolgen. Die Angaben von ehemals 'N' und 'J' werden weiterhin akzeptiert. Ferner wurde eine Erläuterung zum Aufbau der ZID hinzugefügt.

#### Version vom 05.10.2005

In den XML-Beispielen wurde die Ausprägung 'J' durch 1 ersetzt.

Auf Seite 12 wurde eine kurze Erläuterung eingefügt, wann zu einem Messwert ein Messwertstatus zu übermitteln ist.

Die CID der Datenklassen wurden auf Seiten 7 und 8 zur Information ergänzt.

Version vom 12.12.2006 Die Kapitel [2.3,](#page-10-0) [3](#page-11-0) und [4](#page-11-1) wurden hinzugefügt.

# Version vom 04.11.2013

Das Kapitel Schnittstelle TEIS 2.0 wurde entfernt. Diese Schnittstelle wird nicht mehr unterstützt. Die Schnittstellenbezeichnung 'TEIS3' wird zu 'TEIS' verallgemeinert, weil die Version der Schnittstelle unabhängig von der Versionsbezeichnung der TEIS-Software ist.

Das Schaubild auf Seite 2 wurde aktualisiert.

Die Abschnitte wurden an aktuelle Entwicklungen angepasst.

Das Kapite[l Kontakt](#page-13-0) wurde hinzugefügt.

# Version vom 03.08.2020

Ein Fehler wurde behoben im Beispiel für eine XML-Datei für den Ende-Tag der Probe, Seite 10. Der <MESSWERTTEXT>-Tag wurde um den Hinweis ergänzt, dass hier kein leerer Tag erlaubt ist, Seite 9.

**Es gibt keine inhaltlichen Änderungen an der Schnittstelle bzgl. Struktur und Aufbau.**

#### Version 1.4 vom 28.11.2022

Unter zusammengefasste Hinweise zur Datenübermittlung: Punkt 5 und Punkt 6 wurden ergänzt, da diese Daten optional sind: "falls diese angegeben und übermittelt werden sollen", siehe Seite 5. Im Kapitel [Kontakt](#page-13-0) wurden die Kontakte aktualisiert.

**Es gibt keine inhaltlichen Änderungen an der Schnittstelle bzgl. Struktur und Aufbau.**

#### Version vom 30.01.2023

Hinweis auf Software TEIS3-Viewer: TEIS3-Viewer war ein Tool zur Anzeige und Überprüfung der TEIS-Datei. Da das Tool nicht mehr supportet wird, wurde der Hinweis entfernt, Seite 6.

# **Es gibt keine inhaltlichen Änderungen an der Schnittstelle bzgl. Struktur und Aufbau**

# <span id="page-13-0"></span>**6 Kontakt**

# **Technische Rückfragen**

IWW Rheinisch-Westfälisches Institut für Wasser Beratungs- und Entwicklungsgesellschaft mbH Moritzstr. 26 45476 Mülheim an der Ruhr Email: [teis@iww-online.de](mailto:teis@iww-online.de)<br>Tel.: 0208 40 30 3-0 Tel.: 0208 40 30 3-0<br>Website iww-online.de/s iww-online.de/software

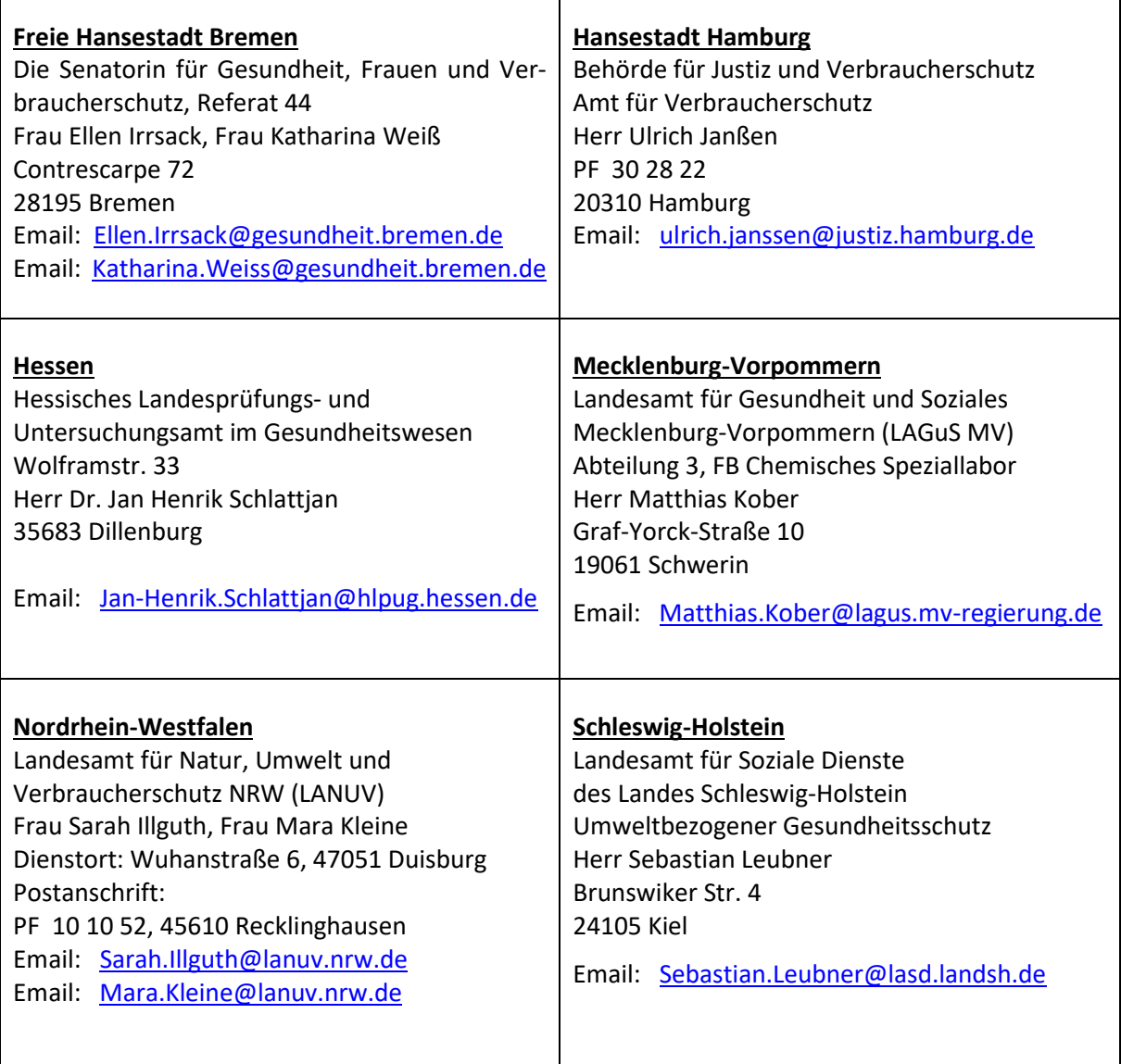